Cixfix®

# **Step-by-Step User Guide** Resident Portal

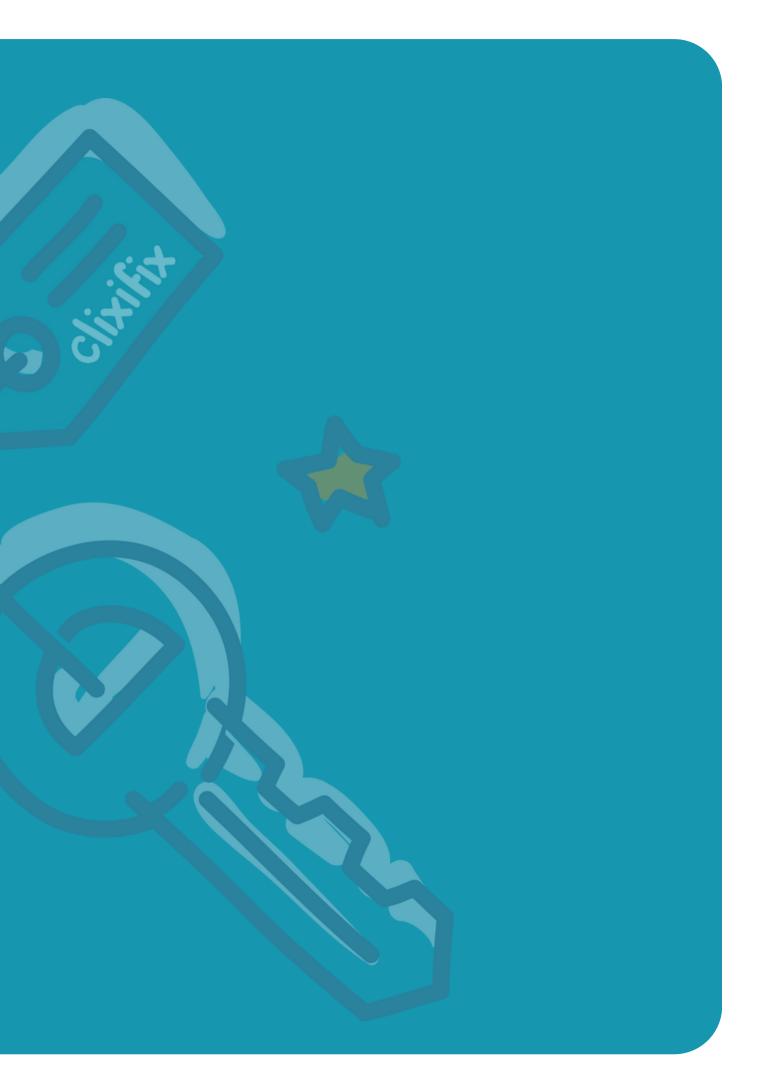

### Contents

03. Your Portal 04. Overview 05. Tickets & Defects 06. Creating a ticket 07. Comments 08. Ticket Status 09. Discussions 10. Appointments 11. Adding a shortcut to your device

### Step-by-Step User Guide

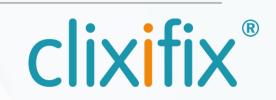

### 03 Your portal

clixifix<sup>®</sup> enables you to centralise all your conversations with your developer.

Your Portal allows you to:

- Log defects by creating a Ticket
- Communicate with your housebuilder directly
- Add a comment which is time and date-stamped
- Track the progress of your ticket
- View all confirmed Appointments

Your Portal may include the following:

- Appliance Guides & important Handover Documents
- Useful information (meter information, choices, etc.)
- Information about your housebuilder and their customer
- Full details of your warranty provider

| ≡ |                                             |
|---|---------------------------------------------|
|   | Overview 0                                  |
|   | < PLOT SELECTION                            |
|   | # 9972<br>1 St James' Park, Newc            |
|   | Plot Contacts                               |
|   | Miss Appleseed                              |
|   | LEGAL COMPLETION/W<br>22/09/2022 a year ago |
|   | WARRANTY STATUS<br>Active                   |
|   | WARRANTY PROVIDER<br>NHBC                   |
|   | Ticket Summary                              |
|   | IN PROGRESS<br>12                           |
|   | CLOSED 6                                    |
|   |                                             |
|   | Comments                                    |
|   |                                             |
|   |                                             |
|   |                                             |

#### Step-by-Step User Guide

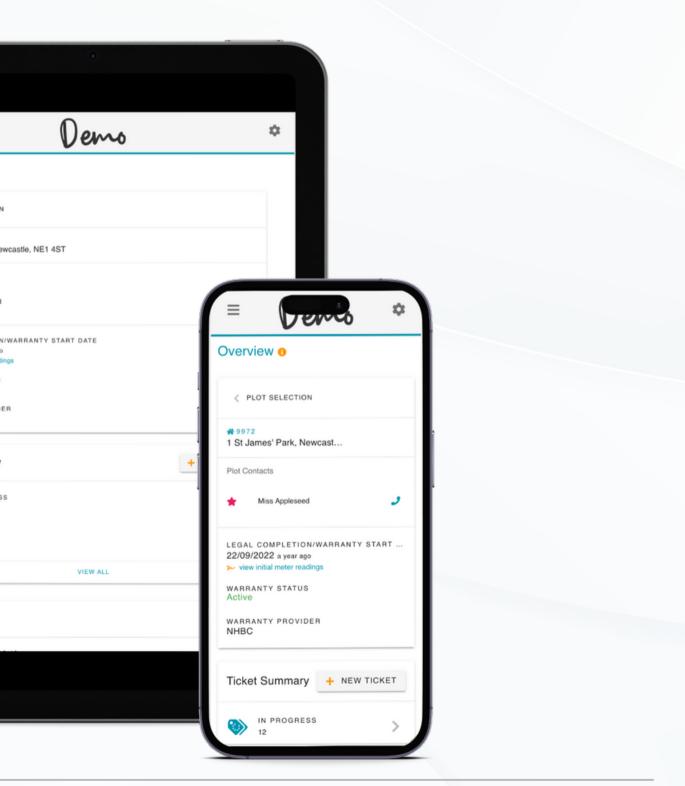

### 04 Overview

Your 'Overview' dashboard contains all the resources your housebuilder has pre-populated for you to help you with your new home.

Plot information
 Ticket Summary
 Adding a new ticket
 Comments

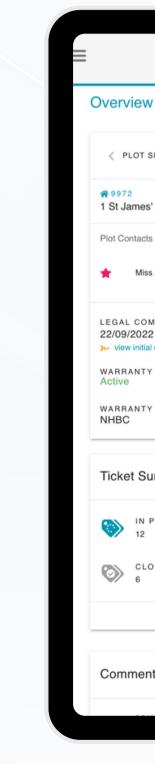

#### Step-by-Step User Guide

| Demo                                                                               | \$           |
|------------------------------------------------------------------------------------|--------------|
| W 8                                                                                |              |
| TSELECTION                                                                         |              |
| es' Park, Newcastle, NE1 4ST                                                       |              |
| cts                                                                                |              |
| liss Appleseed                                                                     | و            |
| OMPLETION/WARRANTY START DATE<br>22 a year ago<br>tial meter readings<br>TY STATUS |              |
| TY PROVIDER                                                                        |              |
| Summary                                                                            | + NEW TICKET |
| N PROGRESS<br>2                                                                    | >            |
| LOSED                                                                              | >            |
| VIEW ALL                                                                           |              |
| ents                                                                               |              |
|                                                                                    |              |

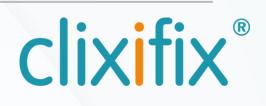

### 05 Tickets & Defects

A Ticket is a quick and simple way to notify your housebuilder of any defects with your new home.

The Tickets tab displays all Tickets relating to your property. From here you can also log any new tickets by using the +New Ticket button

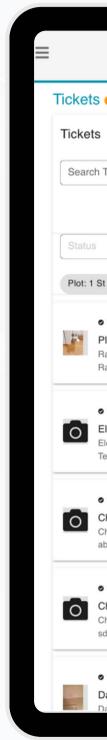

#### Step-by-Step User Guide

| • • •                                                                                                    |    |
|----------------------------------------------------------------------------------------------------|----|
| Demo                                                                                                    | \$ |
| 3 <b>0</b>                                                                                               |    |
| 5 Ø                                                                                                    |    |
| n Ticket by Ref or Description                                                                           | Q  |
| + NEW TICKET                                                                                             |    |
|                                                                                                    | •  |
| St James' Park, Newcastle, NE1 4ST 😒                                                                     |    |
| • 13703: IN PROGRESS<br>Plumbing and Heating systems<br>Radiators<br>Radiator in the bathroom is leaking | >  |
| • 13855: IN PROGRESS<br>Electrical and Electrical Heating<br>Electric sockets<br>Test                    | >  |
| • 13426: IN PROGRESS<br>Chimneys,Roofs and Drains<br>Chimneys<br>abc                                     | >  |
| • 13425: IN PROGRESS<br>Chimneys,Roofs and Drains<br>Chimneys<br>sd                                      | >  |
| ● 13128: IN PROGRESS<br>Damp                                                                             | >  |
| Damp natches on the ceiling                                                                              |    |

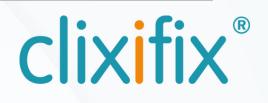

### 06 Creating a ticket

Creating a ticket is simple and will notify the relevant people the aftercare team that you have raised an issue.

| v Ticket                                   | New Ticket                                                                     |
|--------------------------------------------|--------------------------------------------------------------------------------|
| gned in successfully.                      | Plot Defect Resident Review                                                    |
| Plot Defect Resident Review                |                                                                                |
|                                            | Contact Details                                                                |
| Priority and Defect                        | Full Name                                                                      |
| Choose Defect Category                     | Miss Appleseed                                                                 |
| Damp                                       | Contact Number 1<br>0123456789                                                 |
| Sub-Category Damp patches on the celling   | Contact Number 2                                                               |
| Damp patches on the ceiling                |                                                                                |
| Damp patches on the celling in the kitchen | Other Comments (Please provide access details and/or parking restrictions etc) |
|                                            |                                                                                |
|                                            |                                                                                |
| ♦ Prev Step                                |                                                                                |
|                                            | + Prev Step Next Step                                                          |
|                                            |                                                                                |
|                                            |                                                                                |
|                                            |                                                                                |
|                                            |                                                                                |
|                                            |                                                                                |
|                                            | anneathu 🏯 aliu fu                                                             |
| ⊳y 🌞 clix fix°                             | powered by 🚑 clix fix*                                                         |
|                                            |                                                                                |
| v ♣ clix fix* elect +New Ticket            | powered by 🌻 clix fix*<br>Confirm your                                         |

**Step-by-Step User Guide** for the Resident Portal

| Piot Defect Resident                             | Review     |
|--------------------------------------------------|------------|
|                                                  | $\bigcirc$ |
| Plot                                             |            |
|                                                  |            |
| Plot<br>1 - 1 St James' Park, Newcastle, NE1 4ST |            |
| 1 - 1 St James Park, NewCastle, NE1451           |            |
| Delect                                           |            |
| Defect Category                                  | /          |
| Damp                                             |            |
| Sub-Category                                     |            |
| Damp patches on the ceiling                      |            |
| Defect Description                               |            |
| Damp patches on the ceiling in the kitchen       |            |
| Contact Details                                  |            |
| Full Name                                        |            |
| Miss Appleseed                                   |            |
| Contact Number 1                                 |            |
| 0123456789                                       |            |
| Contact Number 2                                 |            |
| Other Comments                                   |            |
| Supporting Documents                             |            |
|                                                  |            |
| Add Documents                                    |            |
| Browse No files selected.                        |            |

### Add any images and Post Ticket

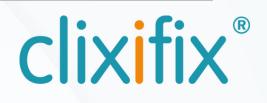

### 07 **Comments**

Now you have created your ticket, you have an open line of communication with your housebuilder regarding your reported defect via the Comments Tab.

Simply Add a Comment to:

- Liaise with your housebuilder regarding appointments
- Request an update
- Inform your housebuilder of any changes to your defect (i.e. the problem has worsened)

| ≡ |                                   |
|---|-----------------------------------|
|   | Ticket:                           |
|   | STATUS<br><b>Damp</b><br>Damp pat |
|   | DETA                              |
|   | Created By<br>Miss Ap             |
|   | Created                           |

#### **Step-by-Step User Guide**

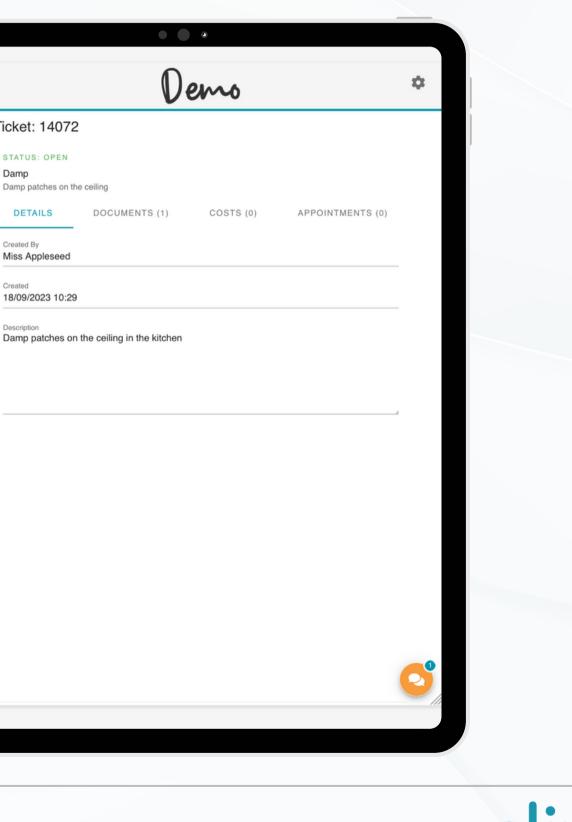

### **08 Ticket Status**

There are 5 possible Status levels for Tickets:

- 1. Open Your Ticket has been raised successfully and your housebuilder has been notified.
- 2. Closed The Ticket has been resolved.
- 3. In Progress Your housebuilder is working to resolve the defect.
- 4. On Hold Your Ticket has been placed on hold. This could be for a number of reasons (e.g. a part requires manufacturing).
- 5. Abortive visit Your ticket has been aborted

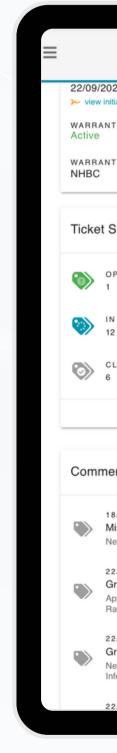

#### Step-by-Step User Guide

| • • •                                                                                                    |                  |
|----------------------------------------------------------------------------------------------------|------------------|
| Demo                                                                                                    | \$               |
| 22 a year ago                                                                                                    |                  |
| itial meter readings                                                                                                    |                  |
| TY STATUS                                                                                                    |                  |
| TY PROVIDER                                                                                                    |                  |
| Summary                                                                                                    | + NEW TICKET     |
| PEN                                                                                                    | >                |
| N PROGRESS<br>2                                                                                                    | >                |
| LOSED                                                                                                    | >                |
| VIEW ALL                                                                                                    |                  |
|                                                                                                    |                  |
| ents                                                                                                    |                  |
| 8/09/2023 10:29                                                                                                    |                  |
| liss Appleseed (Plot Contact)                                                                                                    | >                |
| lew Ticket Created by Miss Appleseed On 18/09/2023 10:29                                                                                |                  |
| 2/08/2023 15:42<br>Graham Ravenhall(1GR - DEMO)                                                                                         |                  |
| ppointment Cancelled for: Graham Tech App Details: Appt Cancelled By<br>lavenhall at 22/08/2023 15:42                                   | / Graham         |
| 2/08/2023 15:41                                                                                                    |                  |
| araham Ravenhall(1GR - DEMO)                                                                                                    | >                |
| lew appointment created for Graham Tech App on 22/08/2023 00:00 Dei<br>Iformation: Appt Created By Graham Ravenhall On 22/08/2023 15:41 | tails: Appt More |
| 2/08/2023 15:35                                                                                                    |                  |

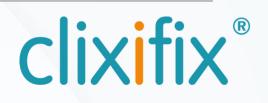

### 09 Discussions

You may have a general enquiry about your new home.

The quickest and simplest way to contact your housebuilder would be to raise a Discussion. Discussions can be found in your clixifix® toolbar

When you are ready to create your discussion, click +New Any responses from your housebuilder will sit under your original query. You will also be notified via email.

Note: This feature has to be enabled by your housebuilder.

#### Step-by-Step User Guide

for the Resident Portal

| \$    |       |
|-------|-------|
|       |       |
| + NEW |       |
|       |       |
| ∞ -   |       |
|       |       |
|       |       |
|       |       |
|       |       |
|       |       |
|       |       |
|       |       |
|       |       |
|       |       |
|       |       |
|       |       |
|       |       |
|       |       |
|       |       |
|       |       |
|       |       |
|       | + NEW |

Discus

Discus

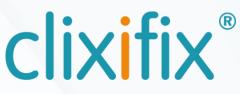

### 10 Appointments

Appointments keep you up to date with any planned visits to your home to help resolve an issue.

- Any Appointments created will be shown in the Appointments area of your portal
- Appointments link to a specific Ticket
- If the Appointment is unsuitable, simply add a comment to the relevant Ticket proposing an alternative date/time

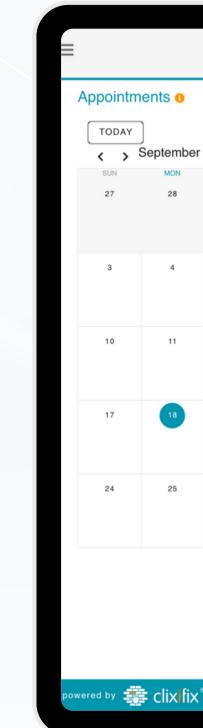

#### **Step-by-Step User Guide**

| tments o                                                                                                    |     |         |    |     |              |     |        |
|----------------------------------------------------------------------------------------------------|-----|---------|----|-----|--------------|-----|--------|
| Y       MONTH •         September 2023       MON       TUE       WED       THU       FRI       SAT         28       29       30       31       Sep 1       2         4       5       6       7       8       9         11       12       13       14       15       16         18       19       20       21       22       23              |     |         |    | ٢   |              |     |        |
| Y       MONTH •         September 2023       MON       TUE       WED       THU       FRI       SAT         28       29       30       31       Sep 1       2         4       5       6       7       8       9         11       12       13       14       15       16         18       19       20       21       22       23              |     |         |    |     |              |     |        |
| Y       MONTH •         September 2023       MON       TUE       WED       THU       FRI       SAT         28       29       30       31       Sep 1       2         4       5       6       7       8       9         11       12       13       14       15       16         18       19       20       21       22       23              |     | onto e  |    |     |              |     |        |
| September 2023       THU       FRI       SAT $28$ $29$ $30$ $31$ $Sep 1$ $2$ $4$ $5$ $6$ $7$ $8$ $9$ $11$ $12$ $13$ $14$ $15$ $16$ $18$ $19$ $20$ $21$ $22$ $23$                                                                                                    | um  | ients 🕕 |    |     |              |     |        |
| MON         TUE         WED         THU         FRI         SAT           28         29         30         31         Sep 1         2           4         5         6         7         8         9           11         12         13         14         15         16           18         19         20         21         22         23 | λY  | ]       |    |     |              | M   | onth 🗸 |
| $\begin{array}{c c c c c c c c c c c c c c c c c c c $                                                                                                    | > ' |         |    | WED | тни          | FBI | SAT    |
| 11     12     13     14     15     16       18     19     20     21     22     23       Damp patches     0     0     0     0                                                                                                    |     |         |    |     |              |     |        |
| 11     12     13     14     15     16       18     19     20     21     22     23       Damp patches     0     0     0     0                                                                                                    |     |         |    |     |              |     |        |
| 11     12     13     14     15     16       18     19     20     21     22     23       Damp patches     0     0     0     0                                                                                                    |     |         |    |     |              |     |        |
| 18         19         20         21         22         23           Damp patches         Damp patches         Damp patches         Damp patches                                                                                                    |     | 4       | 5  | 6   | 7            | 8   | 9      |
| 18         19         20         21         22         23           Damp patches         Damp patches         Damp patches         Damp patches                                                                                                    |     |         |    |     |              |     |        |
| 18         19         20         21         22         23           Damp patches         Damp patches         Damp patches         Damp patches                                                                                                    |     |         |    |     |              |     |        |
| Damp patches                                                                                                    |     | 11      | 12 | 13  | 14           | 15  | 16     |
| Damp patches                                                                                                    |     |         |    |     |              |     |        |
| Damp patches                                                                                                    |     |         |    |     |              |     |        |
|                                                                                                    |     | 18      | 19 | 20  |              | 22  | 23     |
| 25 26 27 28 29 30                                                                                                    |     |         |    |     | Damp patches |     |        |
| 25 26 27 28 29 30                                                                                                    |     |         |    |     |              |     |        |
|                                                                                                    |     | 25      | 26 | 27  | 28           | 29  | 30     |
|                                                                                                    |     |         |    |     |              |     |        |
|                                                                                                    |     |         |    |     |              |     |        |

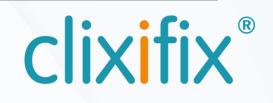

### 11 Adding a shortcut on your mobile device

## 🧭 🗯 iPhone/iPad

Step 1. Open clixifix<sup>®</sup> in your Safari browser Step 2. Tap the share button at the top of the page  $\int$ Step 3. Select "Add to Home Screen from the options available"

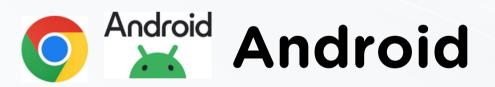

Step 1. Open clixifix<sup>®</sup> in your Chrome browser Step 2. Tap the 3 dots menu option ••• Step 3. Select "Add to Home Screen from the options available

#### **Step-by-Step User Guide** for the Resident Portal

Ф Copy Ŀò Send to Your Devices <u>o=</u> Add to Reading List Add to Bookmarks ☆ Create a QR Code 88 a Find in Page ð Print (+)Add to Home Screen ш Add to New Quick Note B KeeperFil P Save to Pinterest Q Search With lens Edit Actions..

🗜 🛈 C ☆ New tab clixif 🟯 🛛 New Incognito tab Move to other window Auc Manage windows (3) sim History ✓ Downloads clixifix 🛨 Bookmarks platfor Recent tabs afterca constru < Share... more e G Find in page manac 🔄 🔄 Translate.. service Add to Home screen clixifix.com

# CIXIIX®

For assistance with using your portal you can contact the clixifix<sup>®</sup> Success Team below <u>Support</u>

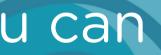